# Un pluviomètre électronique MQTT

Le but est de récupérer automatiquement la pluviométrie et ensuite de traiter la donnée comme bon vous semble.

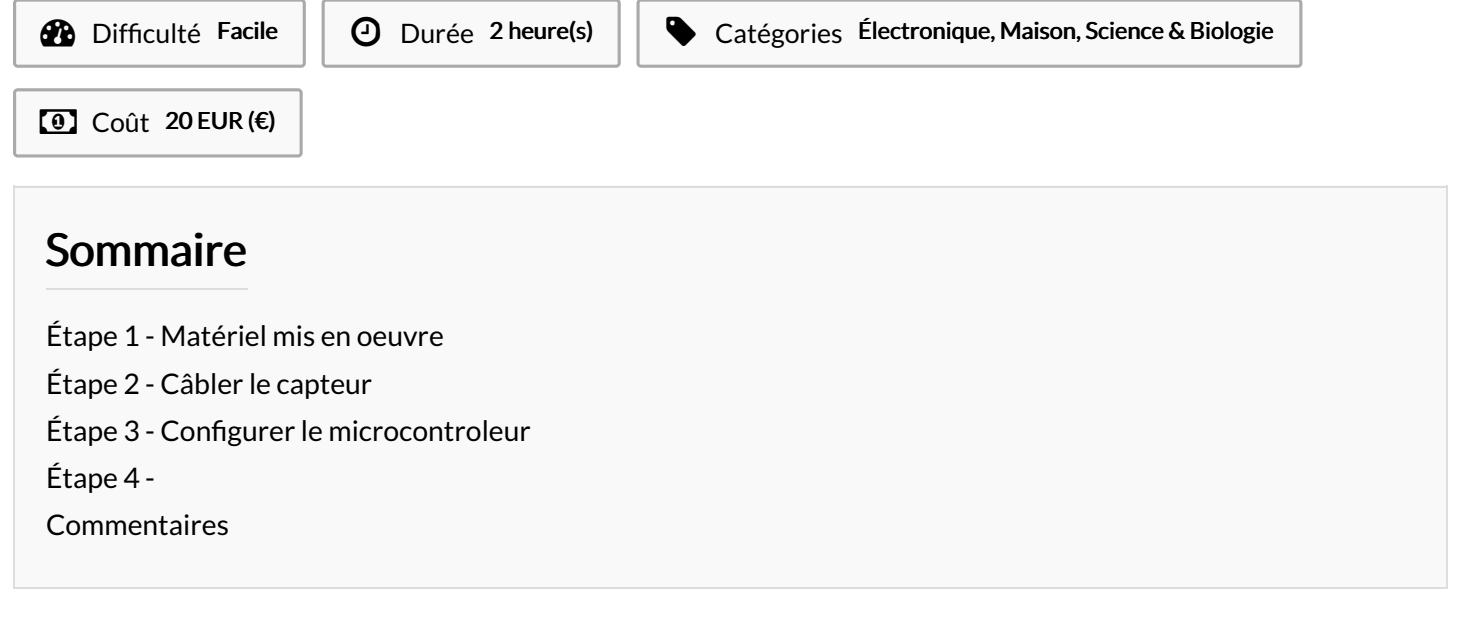

Matériaux **Outils** 

## <span id="page-1-0"></span>Étape 1 - Matériel mis en oeuvre

Pour réaliser ce pluviomètre électronique, il est nécessaire de se procurer :

- Un pluviomètre a godets
- Un microcontroleur ESP8266 NodeMCU
- Un convertisseur d'alimentation 220V -> 5V
- Un condensateur de 100 nF
- Une résistance de 330 Ohm
- Une résistance de 1 kOhm
- Un câble d'alimentation électrique de récupération
- Eventuellement, avoir accès à une imprimante 3D pour fabriquer un petit boitier servant à abriter l'électronique.

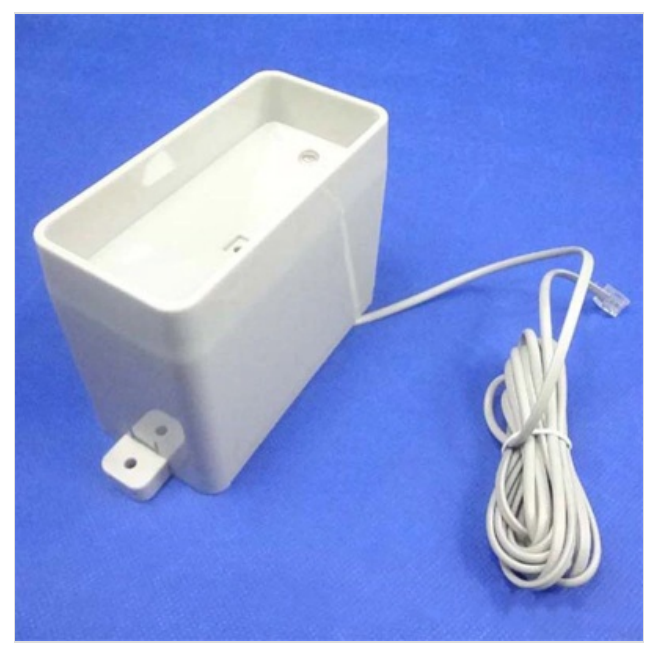

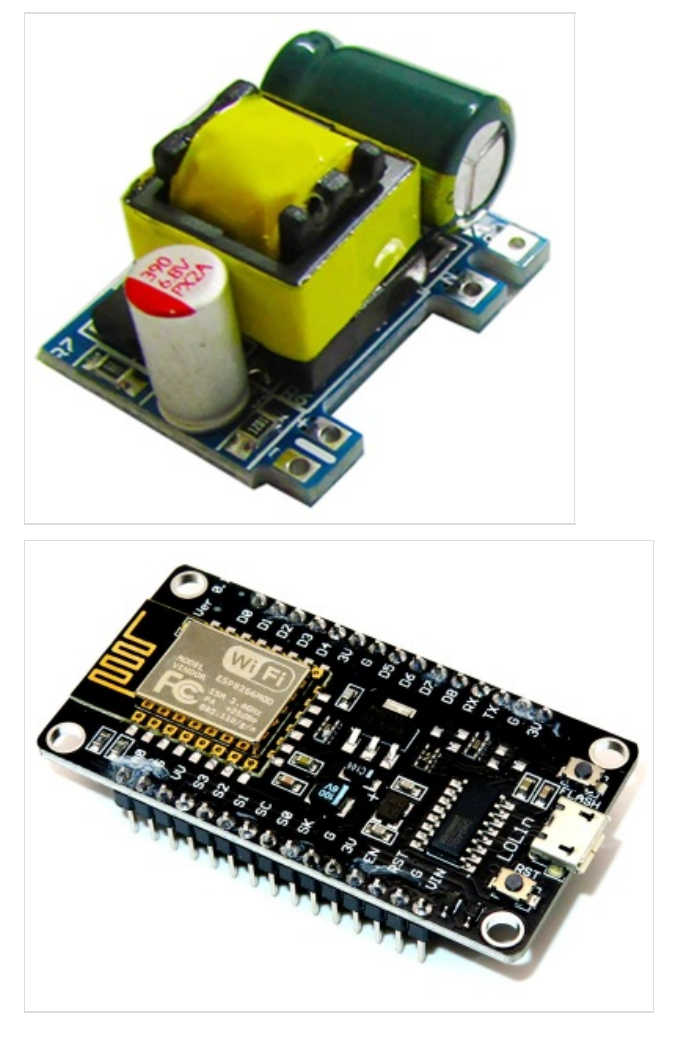

# <span id="page-2-0"></span>Étape 2 - Câbler le capteur

Afin de fiabiliser les mesures, il est nécessaire d'ajouter un filtre électronique. Je me suis inspiré directement de cet article du site [mysensors.org](https://www.mysensors.org/build/rain). Et c'est vrai que les impulsions parasites ont disparues.

L'énergie nécessaire est ici fournie par petit convertisseur d'alimentation qui va utiliser le 220 Volt du réseau électrique pour générer les 5 Volt nécessaire au au fonctionnement du microcontroleur nodeMCU.

### Capteur de bascule

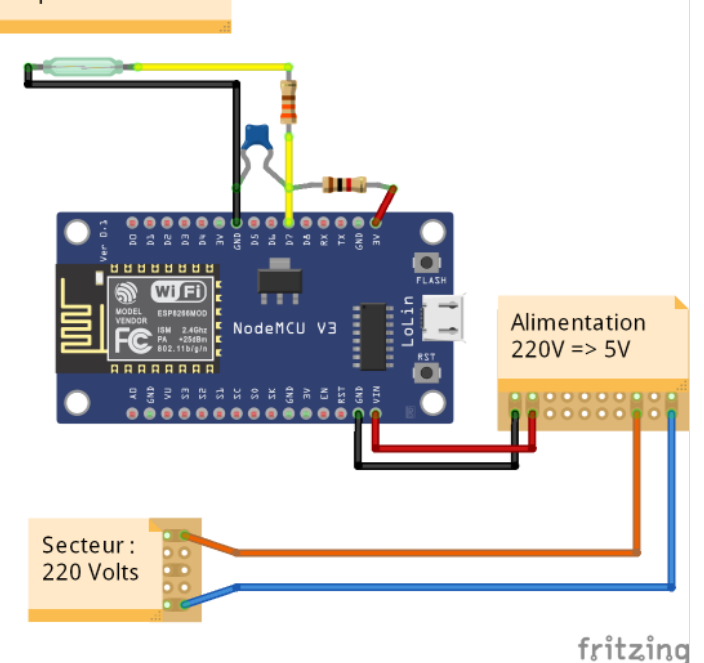

## <span id="page-2-1"></span>Étape 3 - Configurer le microcontroleur

Oui, c'est bien de configuration dont il s'agit.

Normalement, un microcontroleur doit se coder. Il est nécessaire d'écrire le code adapté à ses besoins et au capteur à gérer, puis de télécharger ce code dans le microcontroleur.

Pour le NodeMCU, et plus généralement pour l'ESP8266 qui anime le NodeMCU, il existe un système pouvant adressé de nombreux capteurs. Il s'agit de [Tasmota](https://github.com/arendst/Tasmota). Une fois ce système installé, beaucoup de choses sont configurable via une interface web.

Et cerise sur le gateau, l'installation de Tasmota est devenu vraiment simple grâce au logiciel [Tasmitizer](https://github.com/tasmota/tasmotizer).

Tasmotizer est simple à installer sur votre PC. Il suffit de le copier. Il détecte ensuite sur quel port USB est branché l'ESP8266. On choisi la version que l'on veut installé, et la version la plus récente sera automatiquement récupérée sur Internet. On définit aussi la configuration du réseau WiFi avec lequel devra communiquer le microcontroleur, et en moins de 2 minutes, celui-ci est prêt à être branché et est installé sur la réseau. L'affichage de son adresse IP est même possible, plus besoin de fouiller son réseau pour connaitre son IP.

Ici, c'est la version "Tasmota-Sensors" que j'ai installé.

Au niveau de la configuration du module, c'est un Generic (18) et j'ai spécifié que la broche D7 (GPIO13) est un compteur (COUNTER). Je vous laisse configurer le MQTT afin que vous puissiez récupérer les données selon vos attentes.

Il reste un petit travail à faire pour personnaliser les données envoyées par le microcontroler. En effet, de base, celui-ci envoie le nombre de bascules. Or, il serait bien plus judicieux d'avoir les mm d'eau tombés.

#### **Generic**

#### rain **Module parameters** Module type (Sonoff Basic) Generic (18) **D3 GPIO0 None**  $\checkmark$ **TX GPIO1 None**  $\checkmark$ **D4 GPIO2 None** RX GPIO3 **None**  $\checkmark$ **D2 GPIO4 None**  $\checkmark$ **D1 GPIO5 None**  $\checkmark$ **D6 GPIO12 None**  $\checkmark$ **D7 GPIO13** Counter  $\checkmark$  $\mathbf{1}$ **D5 GPIO14 None**  $\checkmark$ **D8 GPT015 None**  $\checkmark$ **DO GPIO16 None**  $\mathbf{v}$ **AO GPIO17 None**

Save

Configuration

Tasmota 9.4.0 by Theo Arends

 $\checkmark$ 

# <span id="page-3-0"></span>Étape 4 -

Afin de fixer le tout et d'éviter tout risque d'électrocution, j'ai conçu un petit boitier pour enfermer le tout.

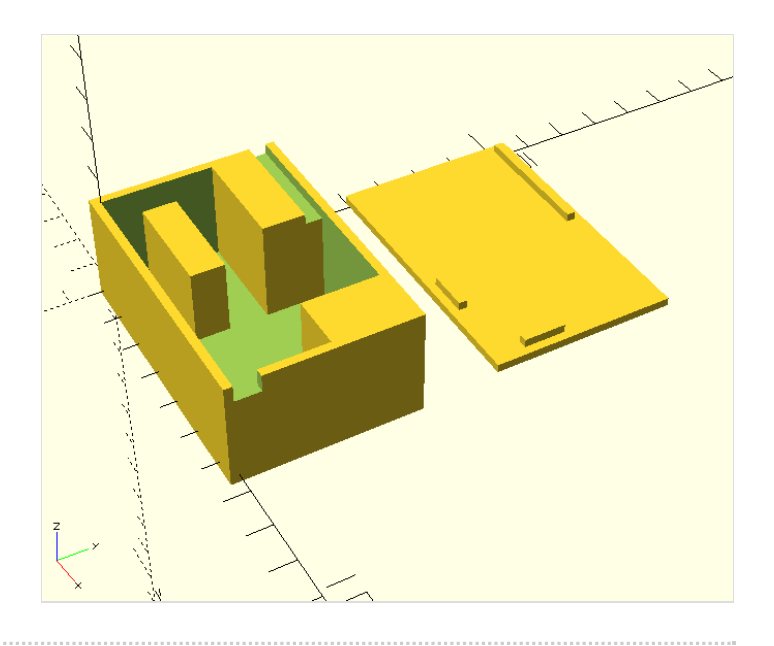